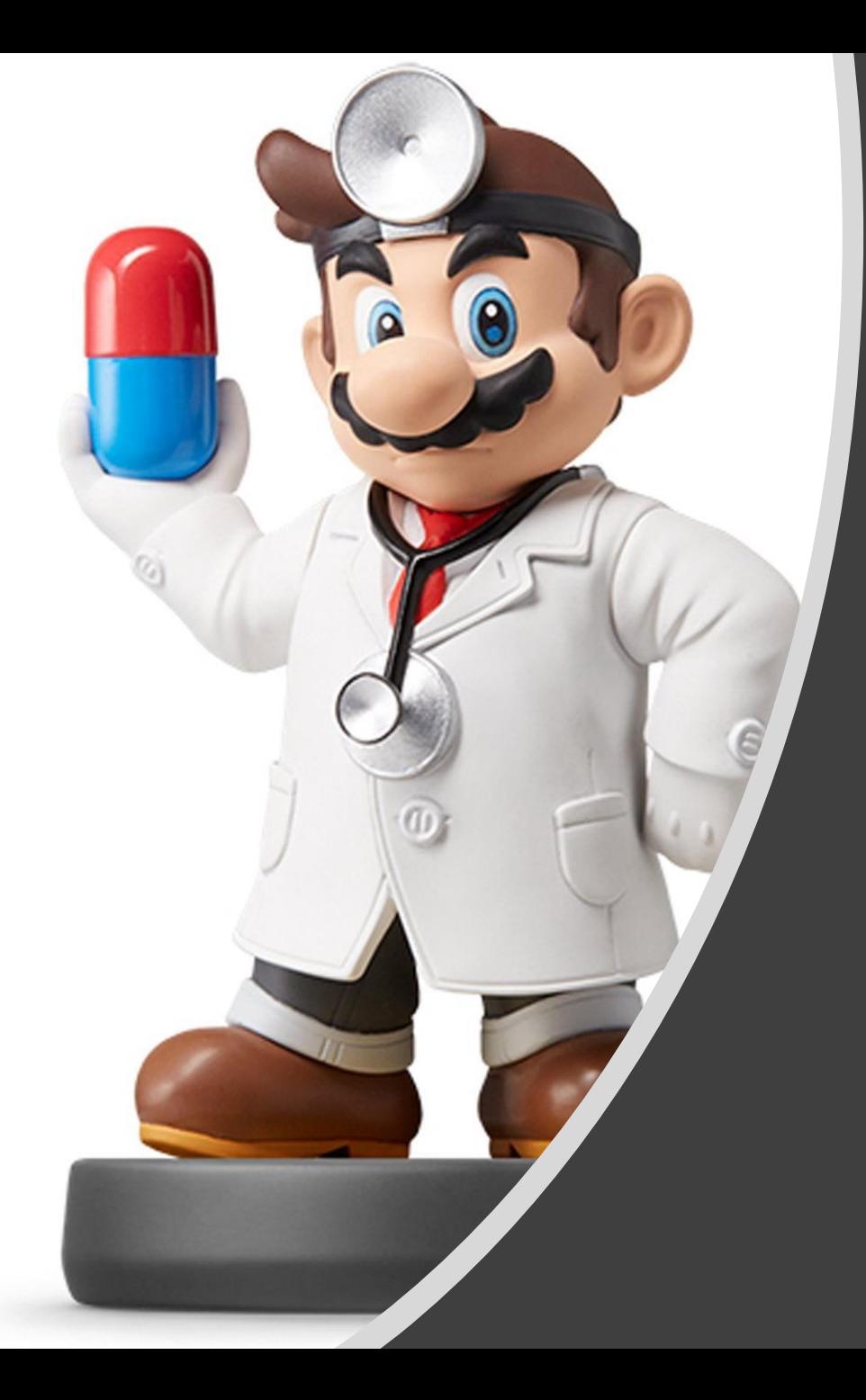

# *R Shiny*

#### **Introduction**

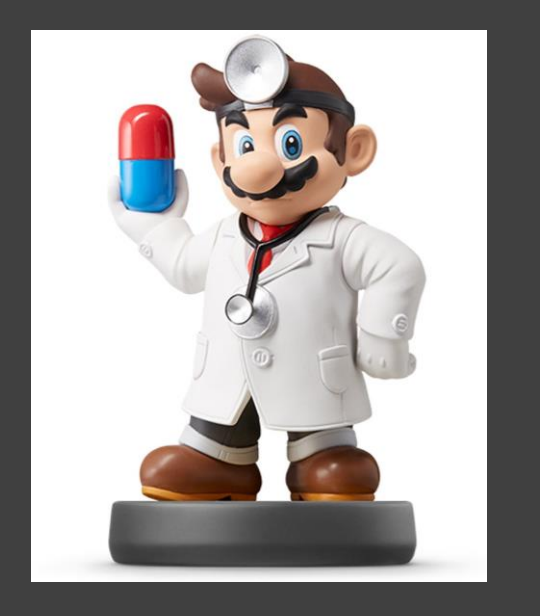

- Web Applications with **[R Shiny](https://shiny.rstudio.com/)**
- Requires the **Shiny Package** in R
- Check Out R Shiny [Cheat Sheet](https://shiny.rstudio.com/images/shiny-cheatsheet.pdf)
- [Gallery](https://shiny.rstudio.com/gallery/) of Shiny Applications
- Deployable by [shinyapps.io](https://www.shinyapps.io/)

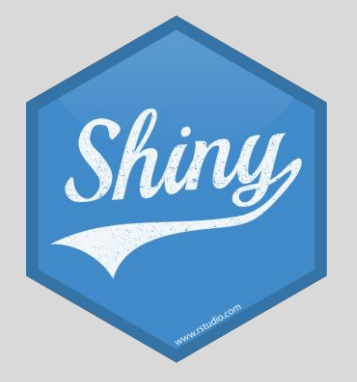

#### Introduction

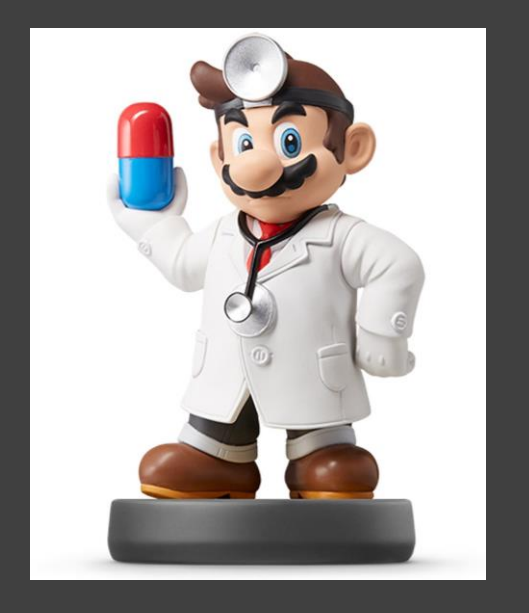

- Web Programming Basics
	- HTML: Controls the Organization of the Web Page and Gives Markup Instructions
	- CSS: Controls the Style
	- Javascript: Interactivity

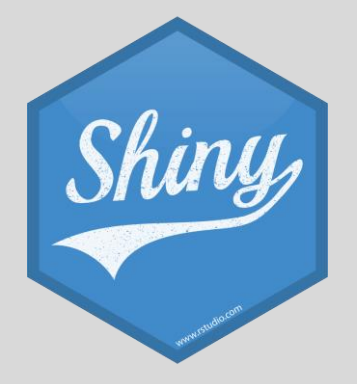

#### Introduction

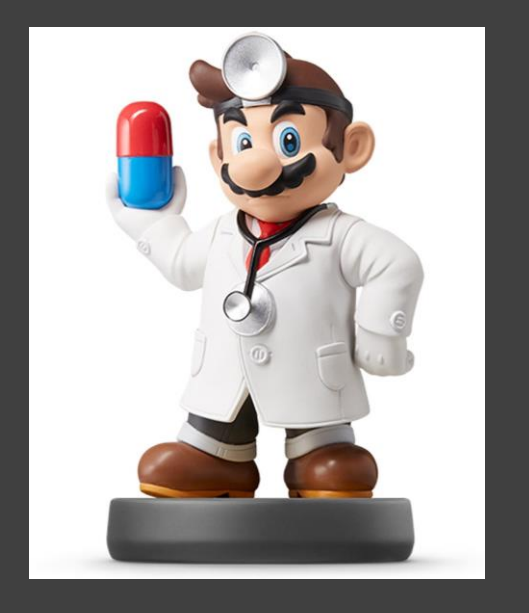

- Planning What You Want to Do
	- User Controls \_\_\_\_\_\_\_\_\_\_\_\_
	- Output Given is \_\_\_\_\_\_\_\_\_\_\_\_
	- R Code I Need is \_\_\_\_\_\_\_\_\_

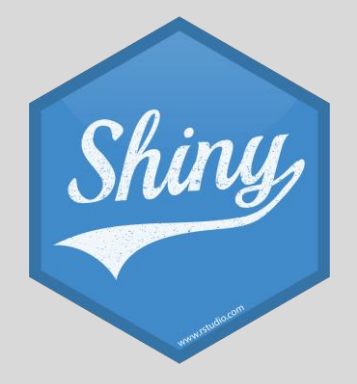

#### Getting Started

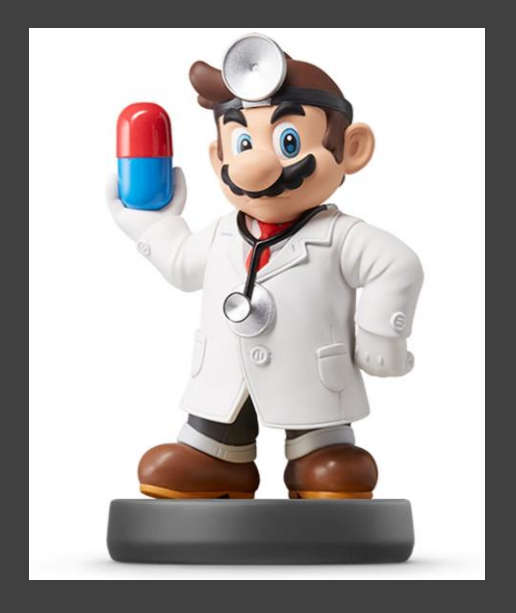

- Step 1: Install Shiny Package > install.packages("shiny")
- Step 2: Load the Library > library(shiny)
- Step 3: Create a New Shiny App

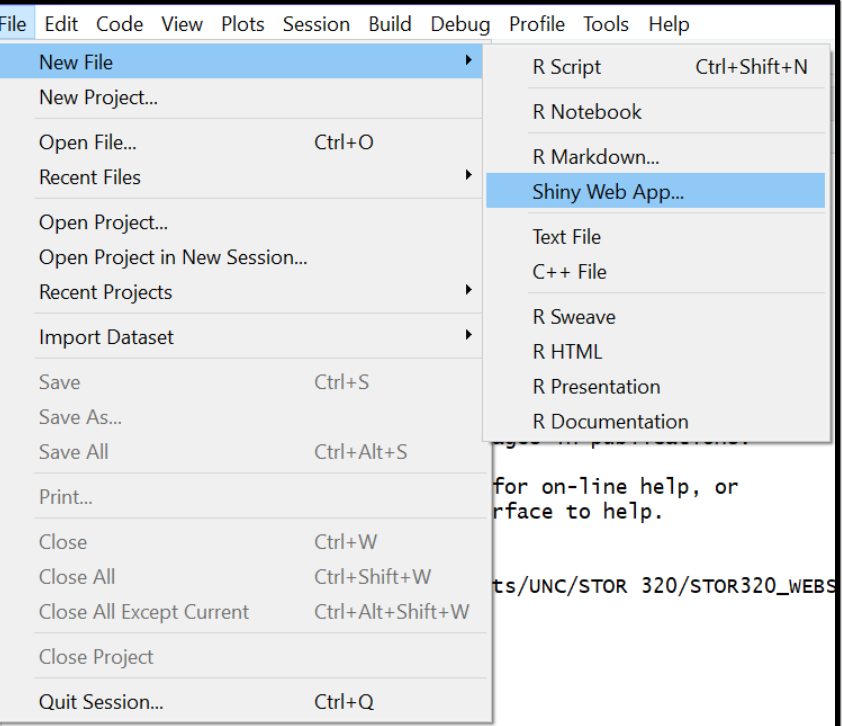

## Getting Started

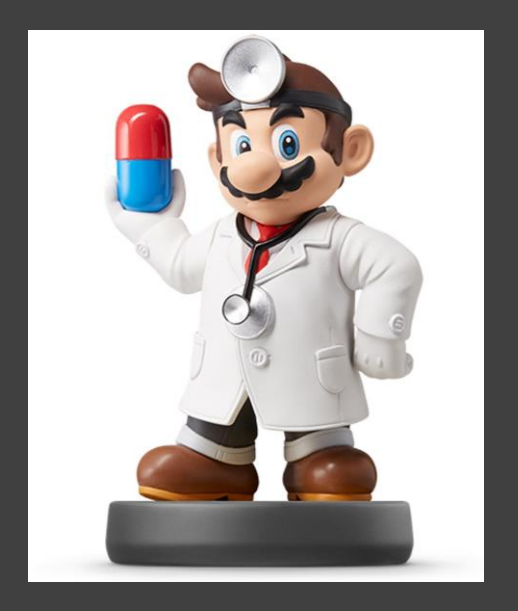

# • Step 4: Initiate Your Shiny App

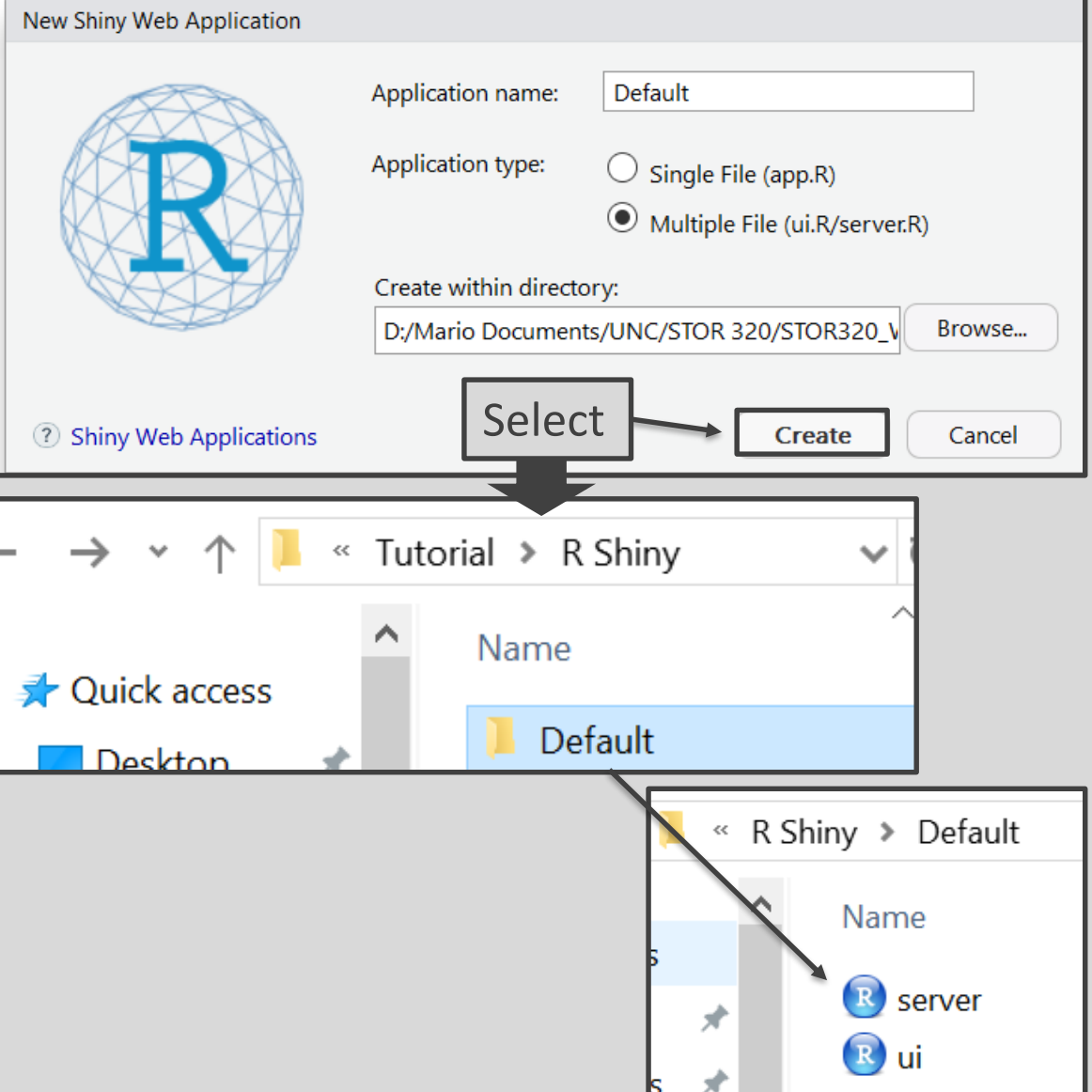

#### Getting Started

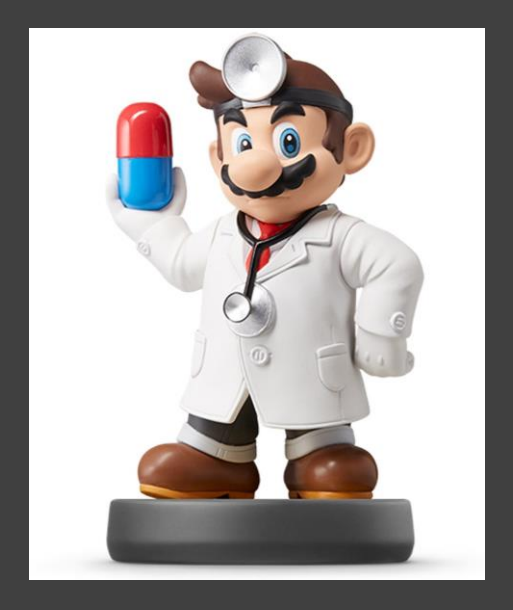

### • Step 5: Run the Shiny App

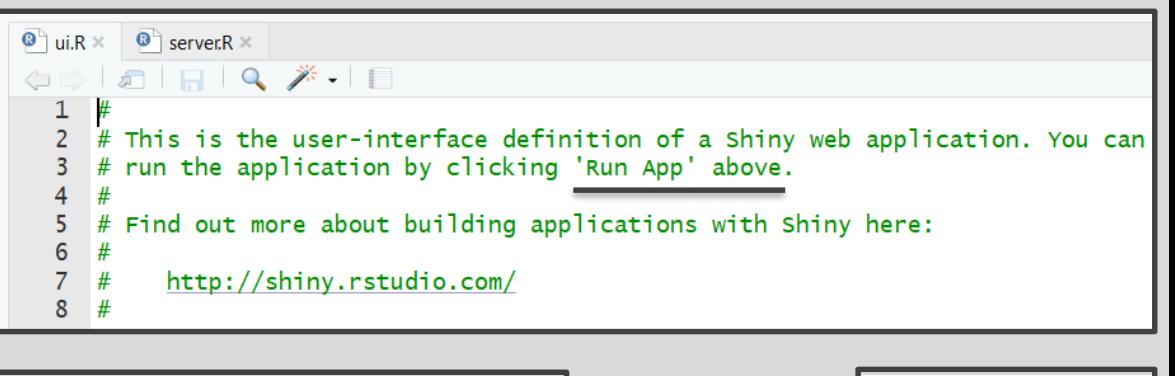

Look in Top Right Corner

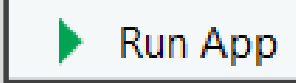

Step 6: Play With the App

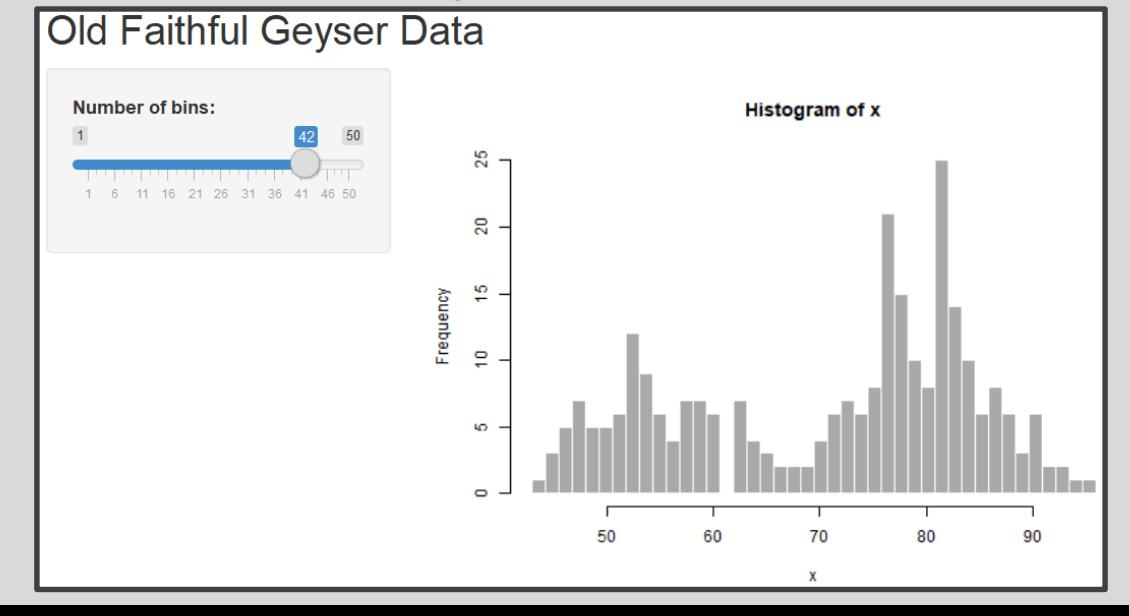

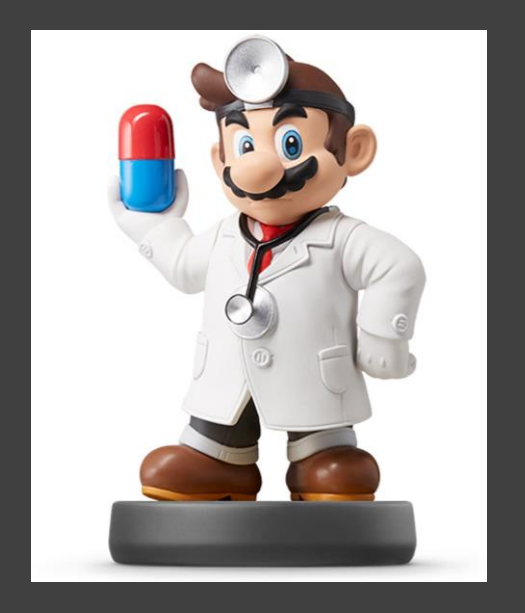

- How it Works?
	- Communication Between Your Computer and Your App

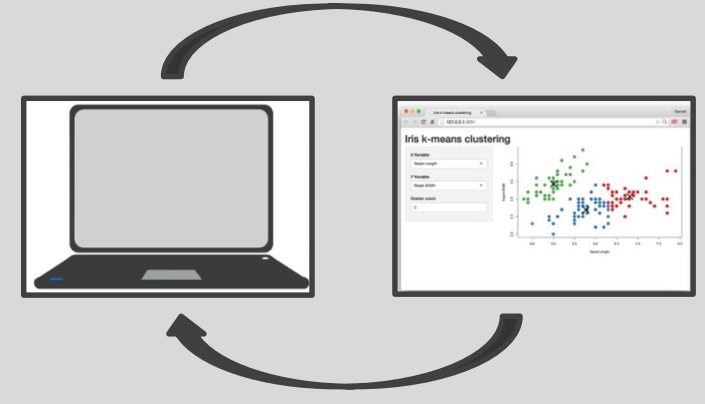

• Sharing Through the Cloud From a Web Based Server

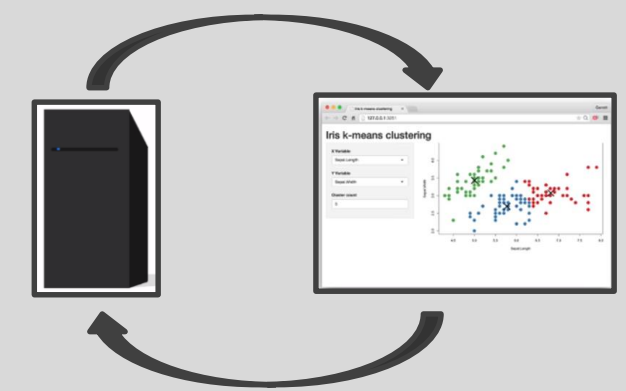

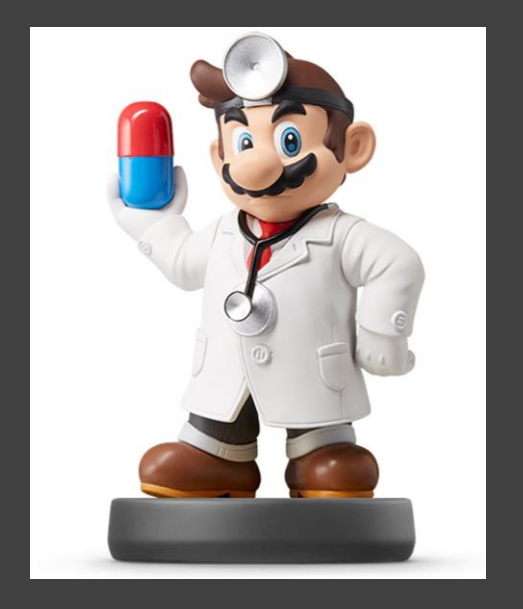

- Two Components in R
	- ui.R
		- User Interface
		- Written in HTML
		- Specify Inputs
		- Displays Outputs

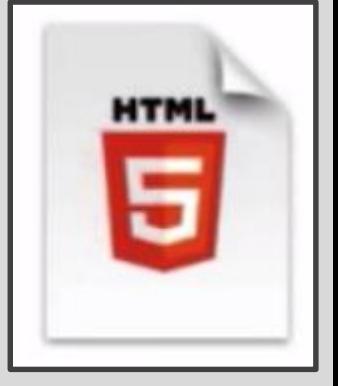

- server.R
	- Instructions in R
	- Uses Inputs
	- Computations
	- Graphics
	- Models
	- Generates Outputs

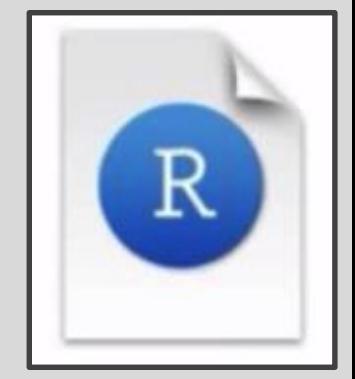

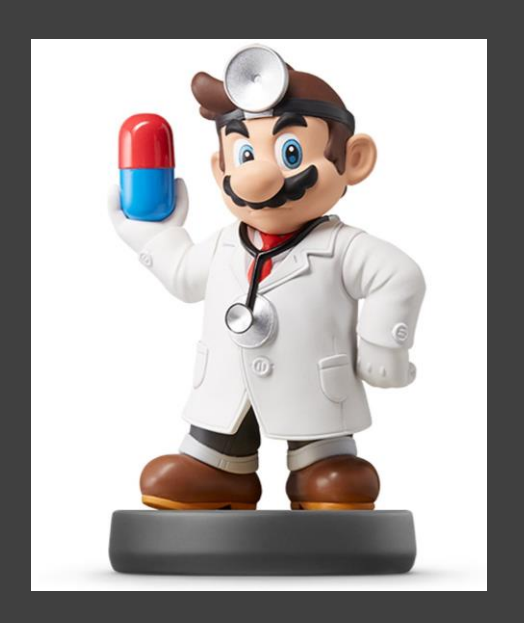

- Types of Inputs (UI)
	- What User Can Control
	- List of Possible Widgets

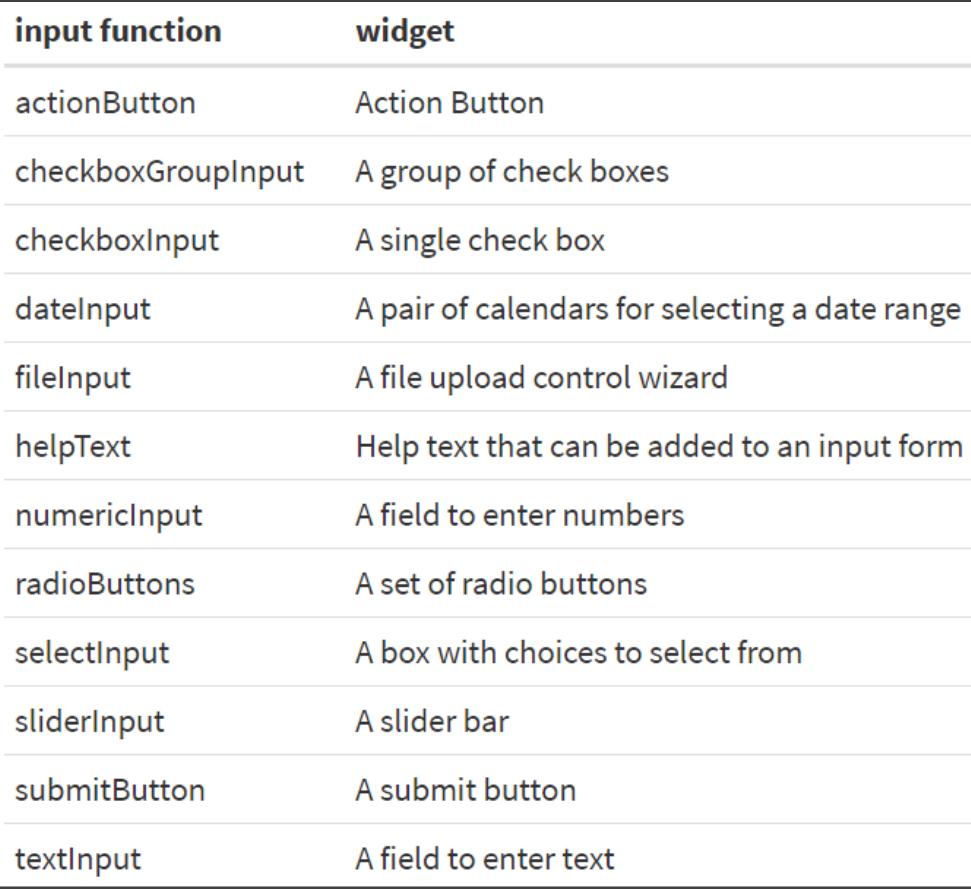

• [Shiny Widget Gallery](http://shiny.rstudio.com/gallery/widget-gallery.html)

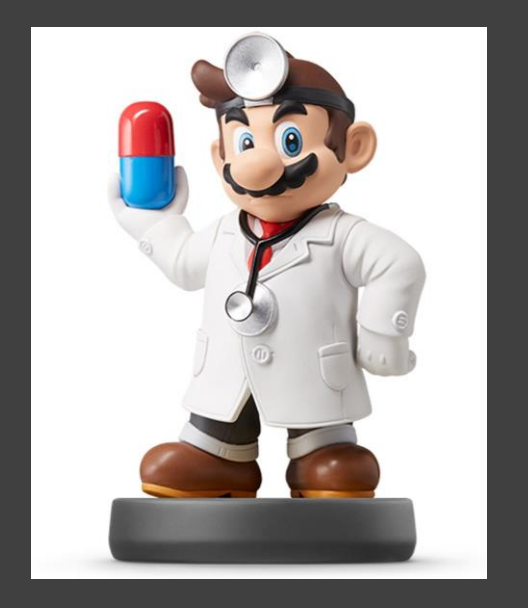

- Types of Inputs (UI)
	- First Two Arguments
		- inputId = Unique Variable Name So Server Knows When to Use It
		- label = Text That is Seen in Widget to Guide User
	- Other Arguments Depend on the Type of Input Function

```
sliderInput(inputId = "bins",label = "Number of bins:".min = 1,
            max = 50,
            value = 30)
```
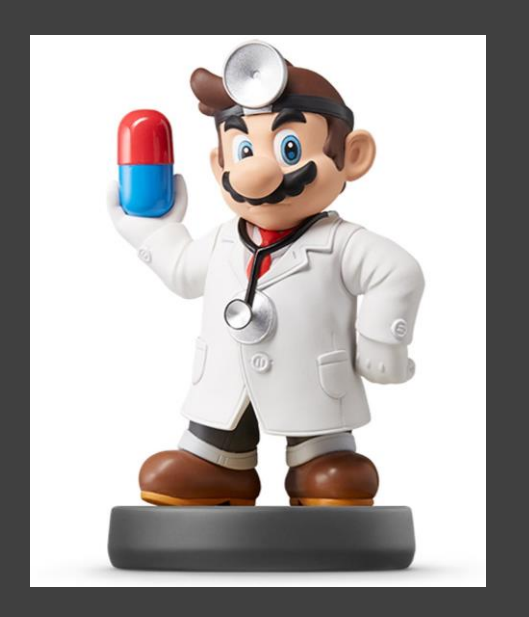

- Types of Outputs (UI)
	- What User Can See
	- List of Possible Output Types

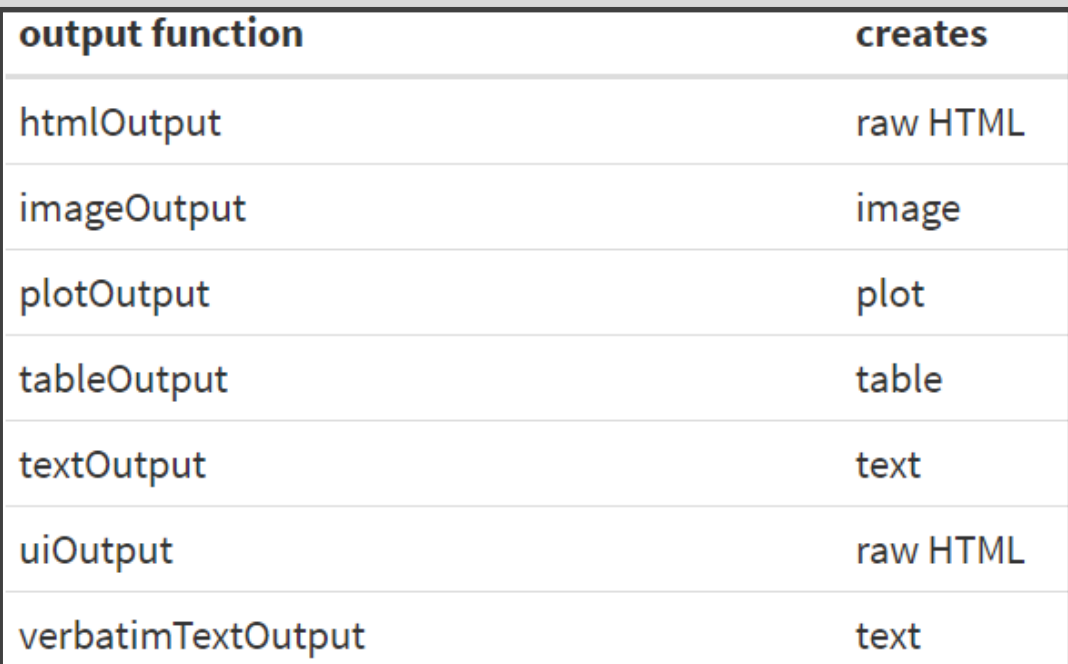

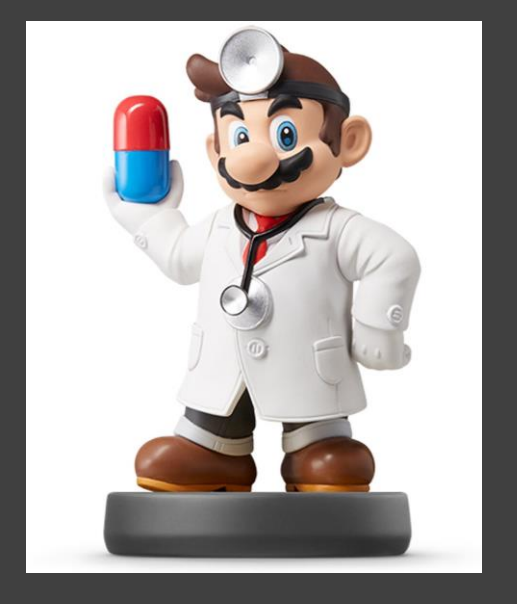

- Types of Outputs (UI)
	- outputId = Connected to Output Created on the Server Side

plotOutput(outputId = "distPlot")

• Render Functions Make These Outputs on the Server Side

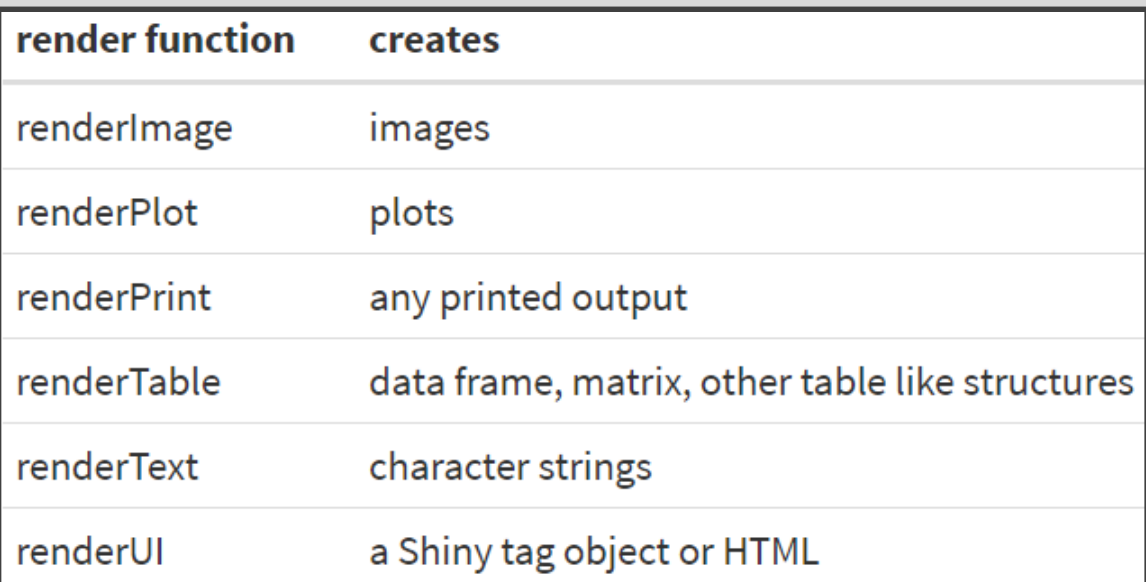

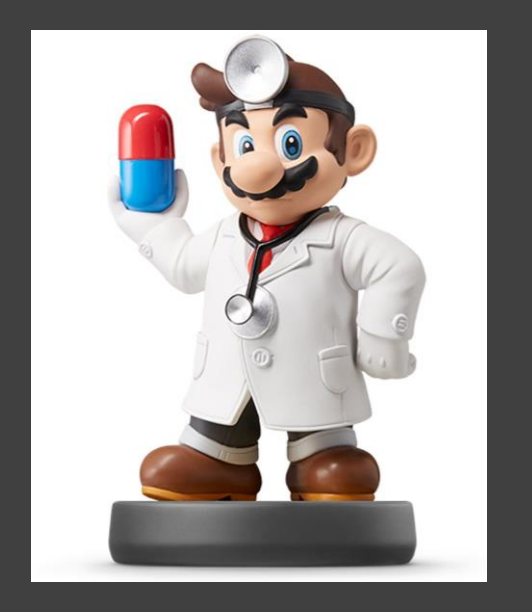

## • Instructions

- Step 1: Download Tutorial
- Step 2: Unzip Folder
- Step 3: Open Both R Files in Gapminder\_Start
- Step 4: Install Gapminder

> install.packages("gapminder")

- Step 5: Run the App
- **[Gapminder](https://www.gapminder.org/) Data** 
	- Used in Chapter 20 (R4DS)
	- Non-Profit Project Promoting a Fact-based World
	- Popularized by Hans Rosling
		- $\vert$  > library(gapminder)

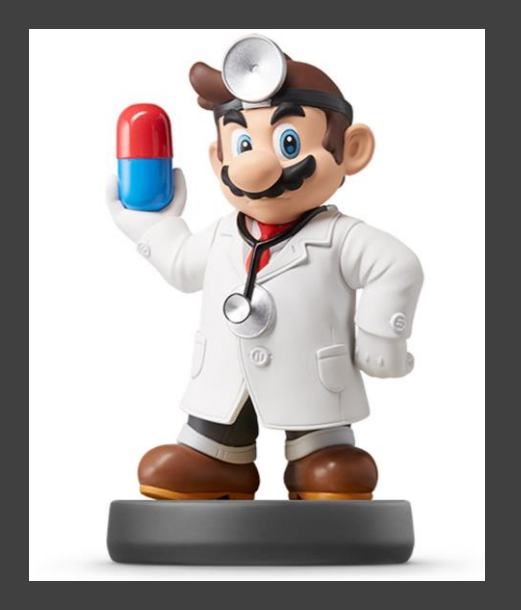

# • Data Content in Gapminder

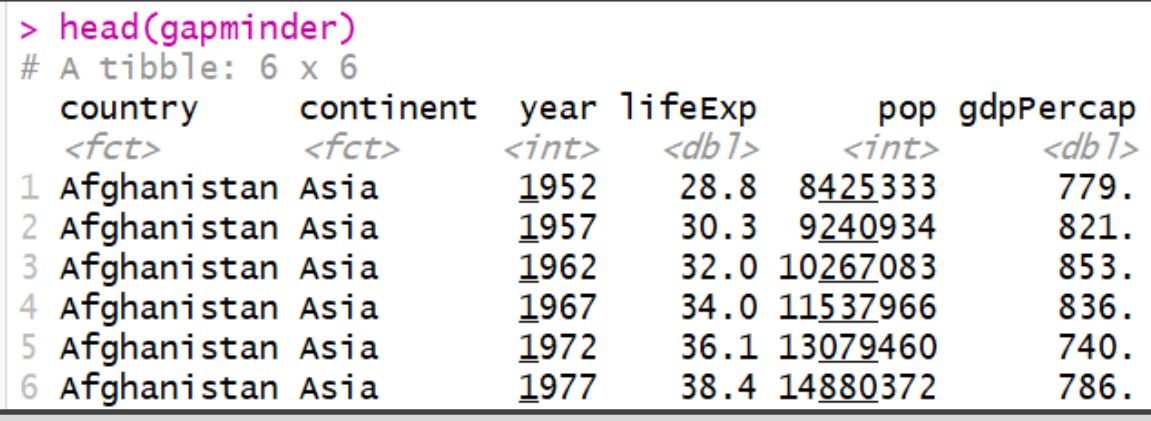

- Begin Using the App
	- Enter Name, Select Countries, Select Variable, and Submit
	- Observe the Use of CSS Code
	- Observe the tabsetPanel Style
	- Observe the Use of renderUI with uiOutput

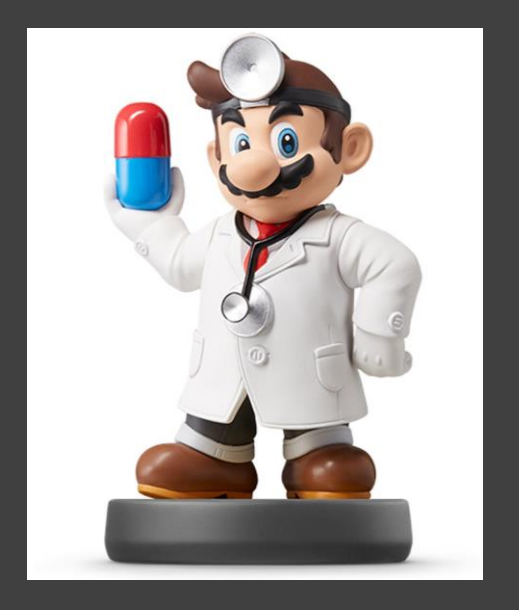

- Part 1: Data Selected
	- Modification for server.R

```
#Part 1: Create a Table Previewing Data
output$0UTpreview<-renderTable({
  gapminder2 %>%
    select(Country,Continent,Year,input$INvariable)%>%
    filter (Country %in% input$INcountry) %>%
    arrange(Year)
3
```
• Modification for ui.R

```
h2("Data Selected"),br().
#1: Print Data for Desired
    Countries and Variable
#
tableOutput("OUTpreview"),
br(),
```
- Run the Shiny App
- Close the Shiny App

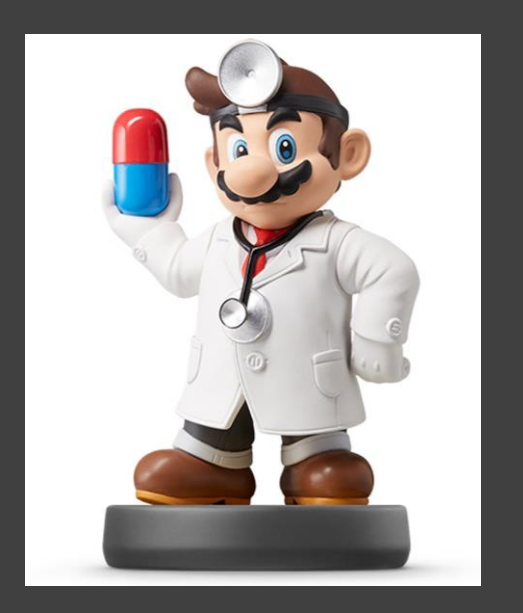

- Part 2: Data Summary
	- Modification for server.R

```
#Part 2: Create a Table Summarizing Data by Country
output$0UTsummary<-renderTable({
  gapminder2 %>%
    select(Country,Continent,Year,input$INvariable)%>%
    filter(Country %in% input$INcountry) %>%
    arrange (Year)%>%
    group_by(Country) %>%
    summarize(N=n(),
          MIN = min(get(input$INvariable)),Q1 =quantile(get(input$INvariable),0.25),
          Q2 =quantile(get(input$INvariable), 0.5),
          Q3=quantile(get(input$INvariable), 0.75),
          MAX = max(get(input$INvariable)),CHANGE=MAX-MIN,
          MEAN = mean(get(input$INvariable)),SD = sd(get(input$INvariable))
```

```
\}
```
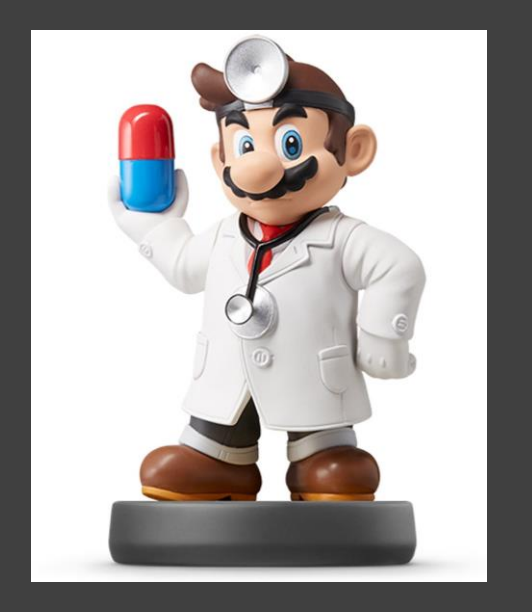

- Part 2: Data Summary (Continued)
	- Modification for ui.R

h2("Country Comparison"),  $br()$ . #2: Print Summary tableOutput("OUTsummary"),  $br()$ 

- Run the Shiny App
- Notice the get() Function
	- Input is a Character String
	- **Need to Drop the Quotes**
	- Evaluates Functions on The Variable Object
- Close the Shiny App

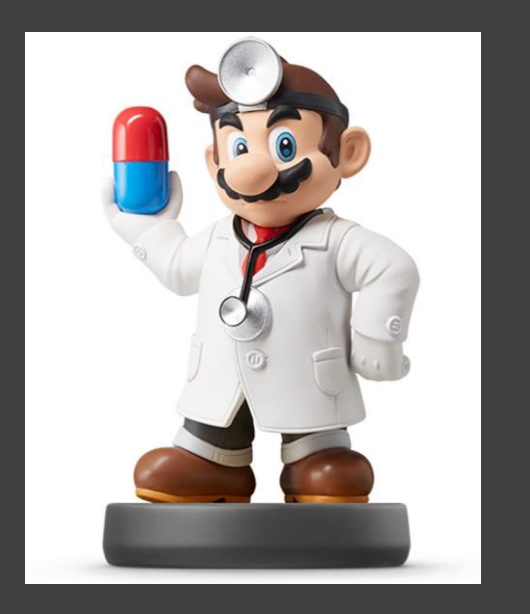

- Part 3: Trend Plots
	- Modification for server.R

```
#Part 3: Create a Graphic Showing Trends
output $0UTtrendvar <- render Text ({
  expr=paste("Trend Comparison for", input$INvariable)
\mathcal{Y}output$0UTtrendplot<-renderPlot({
  gapminder2 %>%
    select(Country,Continent,Year,input$INvariable)%>%
    filter (Country %in% input$INcountry) %>%
    arrange (Year)%>%
    ggplot(aes(x=Year, y=get(input$INvariable))) +geom_line(aes(color=Country),size=input$width)+
    ylab(input I/Nvariable) +
    thene\_minimal()3)
```
• Notice: We are Going to Control the Width of the Lines

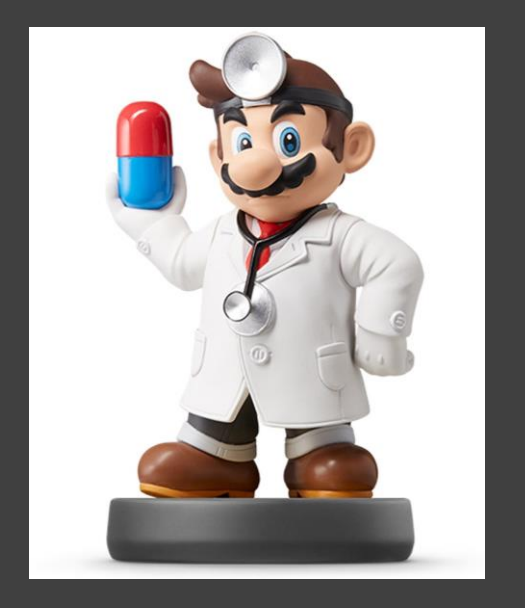

- Part 3: Trend Plots (Continued) Modification for ui.R
	- Creation of Slider Input

uiOutput(outputId="OUTvariable"),

```
#Part 3: Line Width for Trend Graphic
sliderInput(inputId="width",
            label="Width of Trend Lines",
            min=1, max=3, value=1, step=1),
```
#Submit Button For Updates

• Displaying Graphic Output

```
tabPanel("Graphics",
```

```
#3: Print Trend Graphic
h2(textOutput("OUTtrendvar")),
br().
plotOutput("OUTtrendplot"),
br()
```
• Run the Shiny App

### R Shiny Tutorials

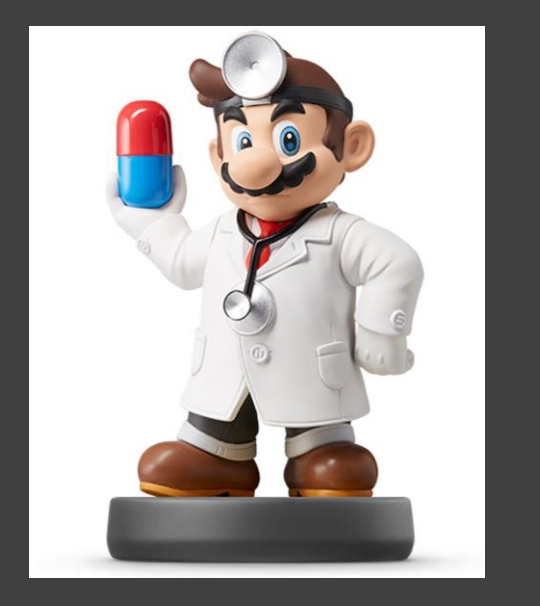

- Official 3 Part [Video Tutorial](https://shiny.rstudio.com/tutorial/)
- Official Shiny [Cheat Sheet](https://www.rstudio.com/wp-content/uploads/2016/01/shiny-cheatsheet.pdf)
- Video Tutorials by [Abhinav Agrawal](https://www.youtube.com/channel/UCbck9jjLpwj7U6HHNps_9Gw)
- **[Video](https://www.youtube.com/watch?v=ztZflaWuIH0)** Combining Shiny with Rmd
- **[Video Tutorial](https://www.rstudio.com/resources/videos/building-dashboards-with-shiny-tutorial/) on Shiny Dashboard**
- **[Video Tutorials](https://www.youtube.com/watch?v=MGP9fZEwIXg)** by Johns Hopkins Data Science Lab Produced by [Brian Caffo](https://www.youtube.com/channel/UCdjFpvS8lvT2MJVthOUvlyg)

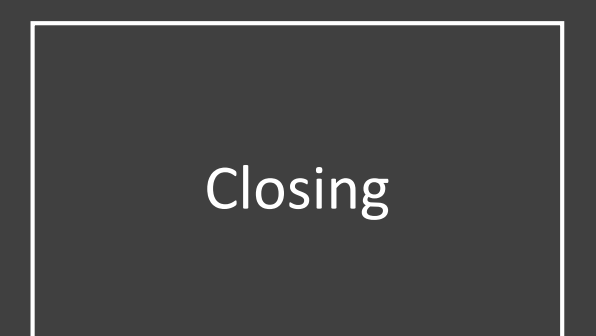

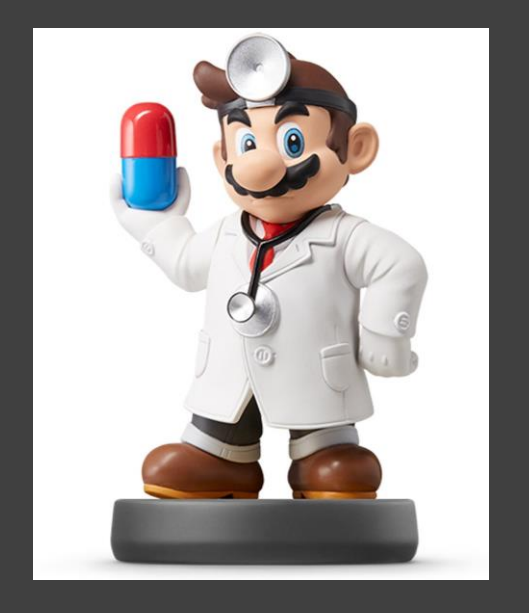

# Closing Disperse and Make Reasonable Decisions